## **The Minnesota Phosphorus Index -- Quick Start Guide**

http://www.mnpi.umn.edu

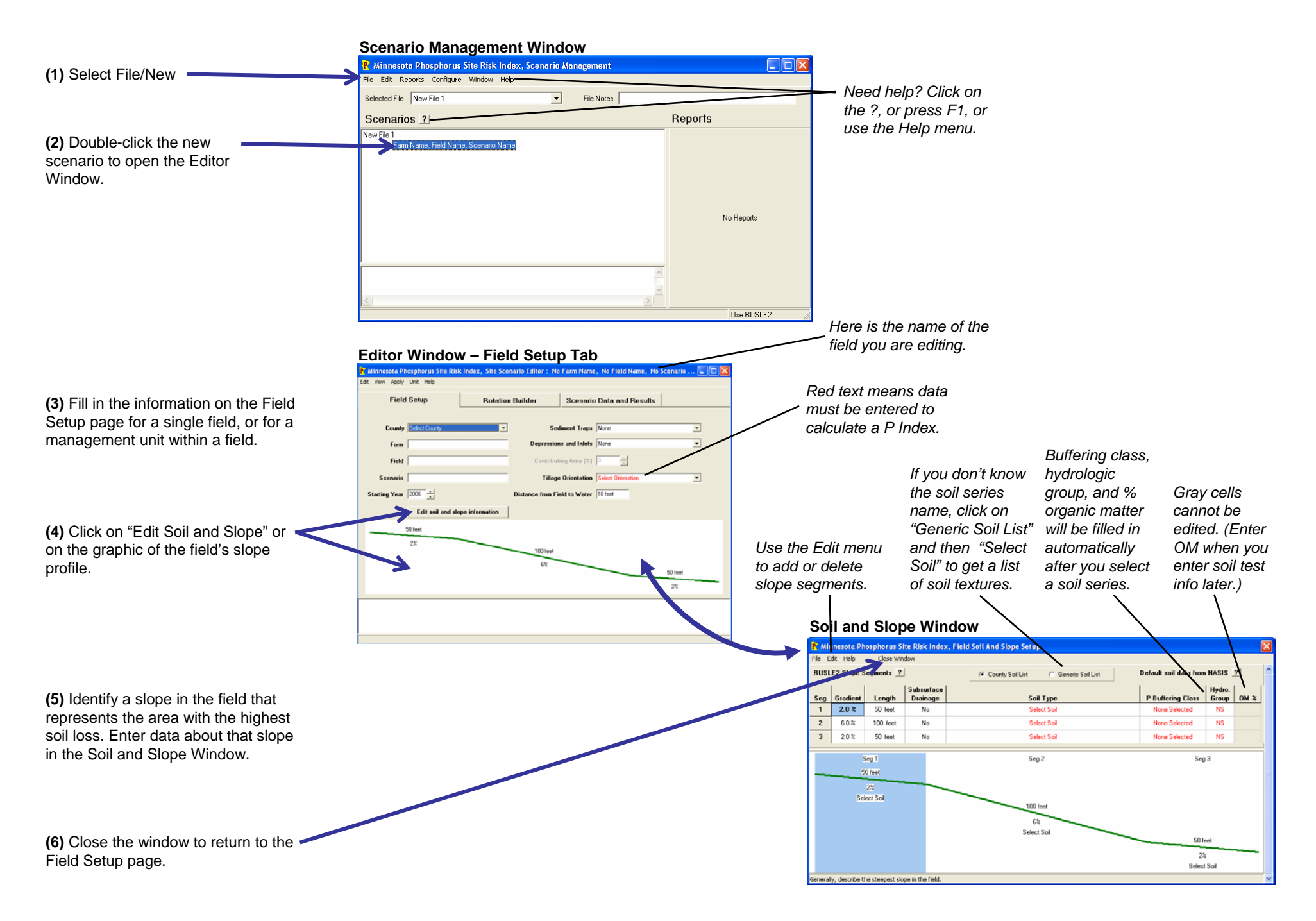

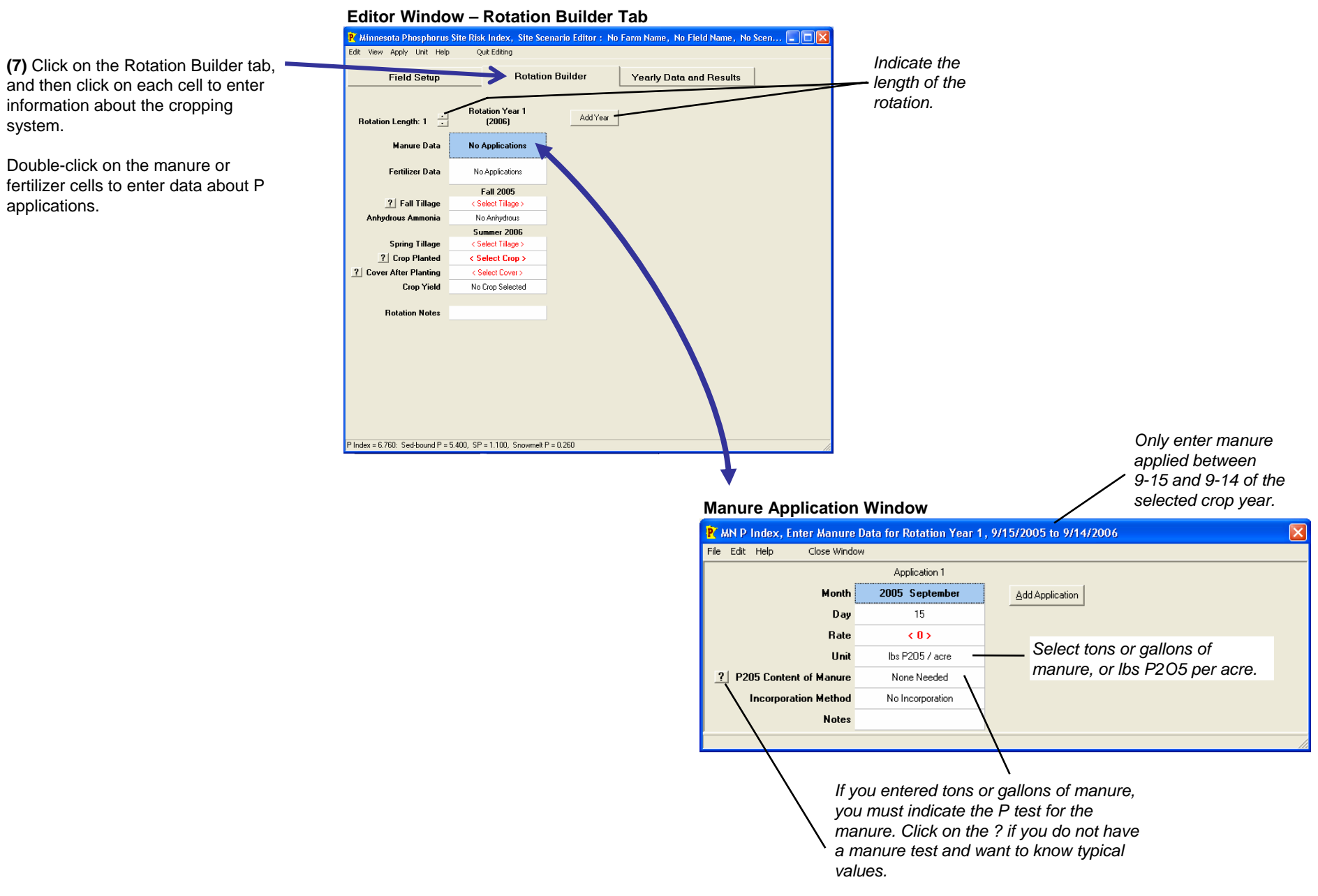

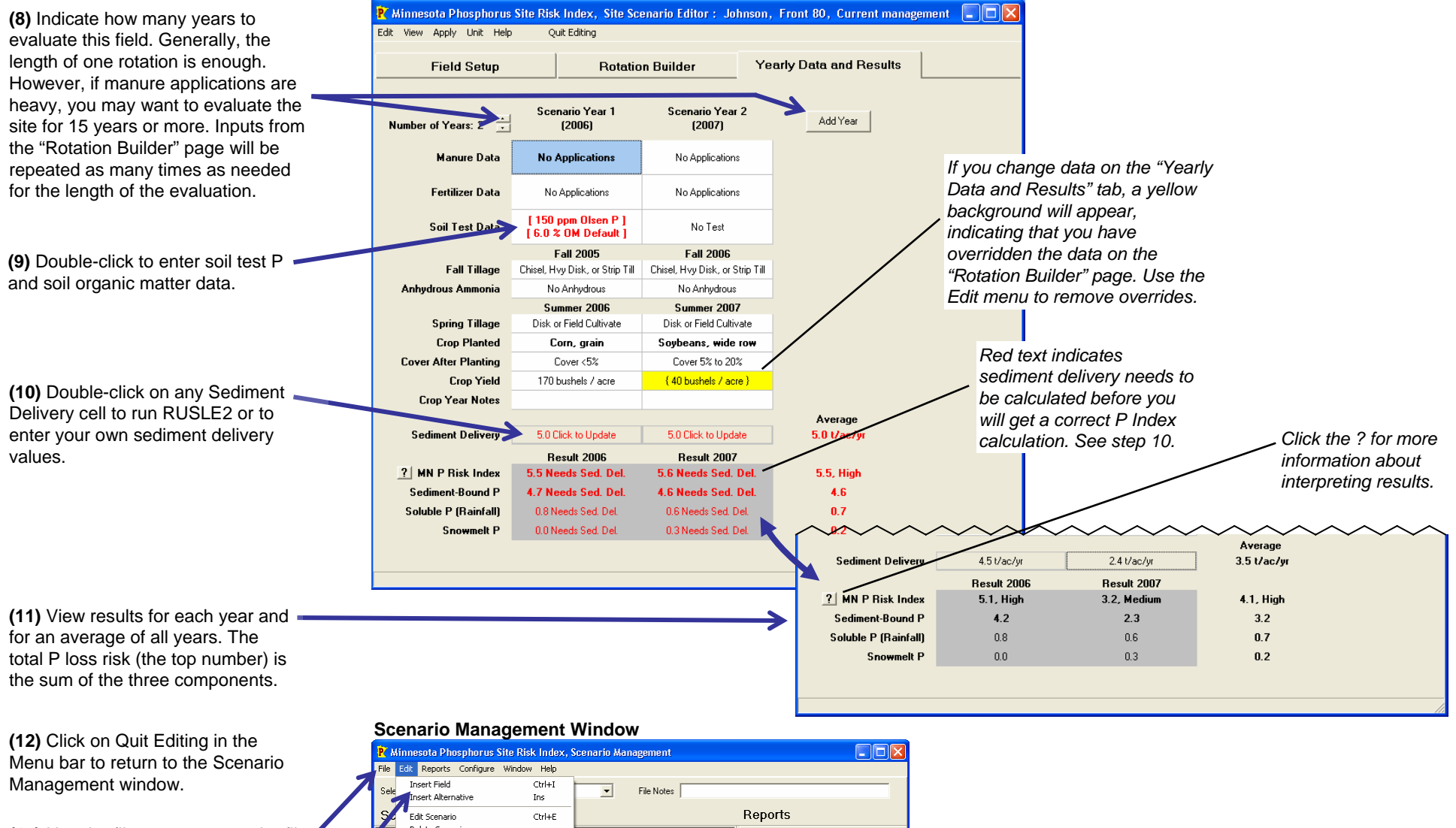

## **Editor Window – Yearly Data and Results Tab**

**(13)** Use the file menu to save the file.

**(14)** Use the Edit menu to insert new fields or alternative management systems for a field. Use the Reports menu to design printouts of results from one scenario, or to compare results from

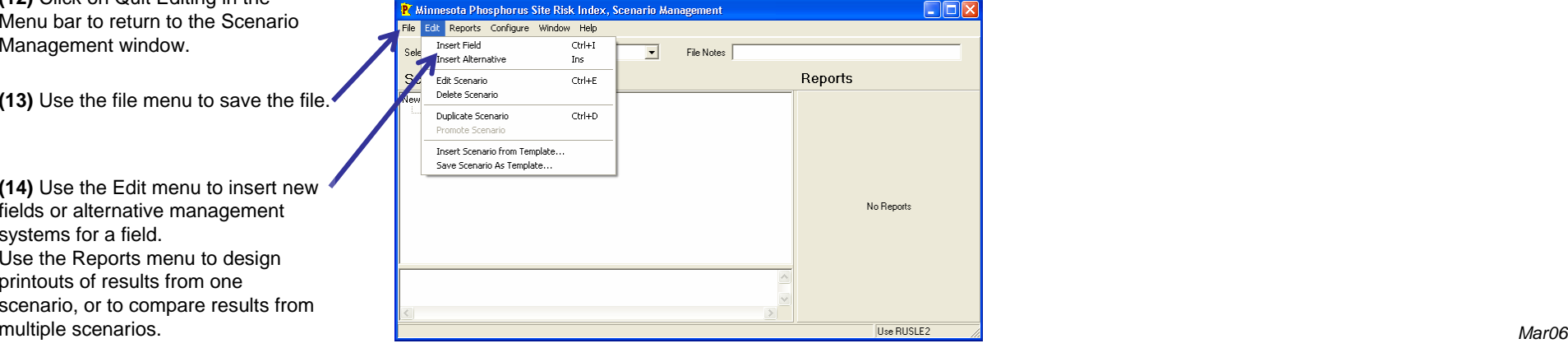